## CY3240-I2USB BRIDGE KIT QUICK START GUIDE

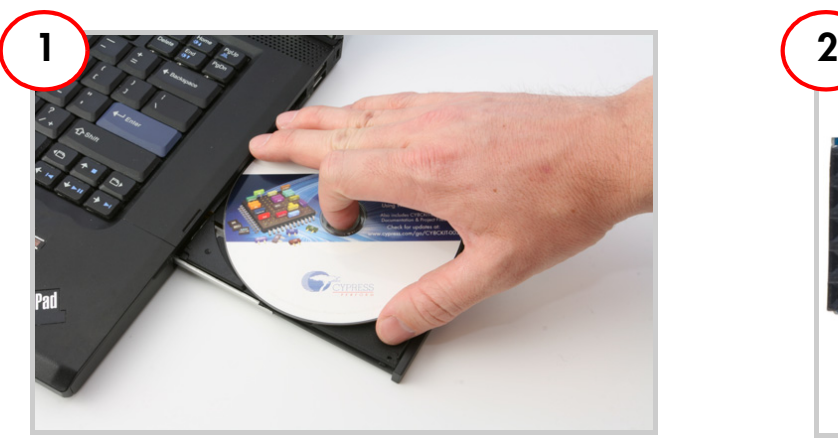

Insert I2C-USB Bridge Kit CD. Install kit contents, PSoC Designer, PSoC Programmer and Bridge Control Panel.

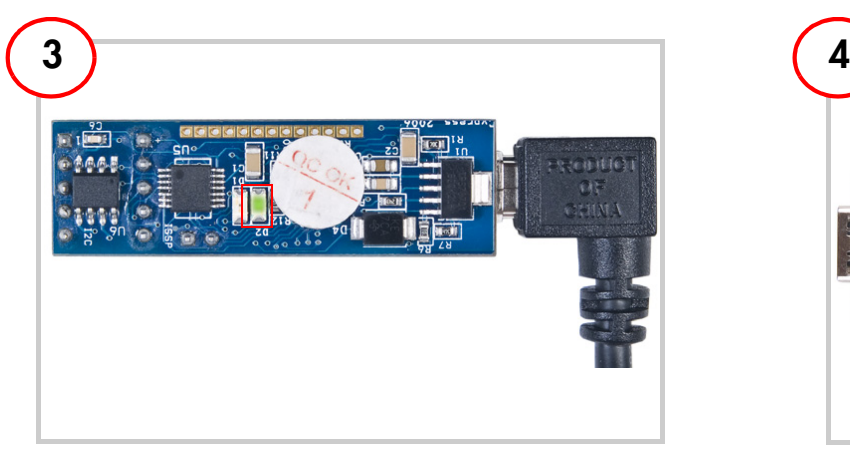

Connect the USB A to Mini B Cable and the bridge to PC. LED D2(green) lights up.

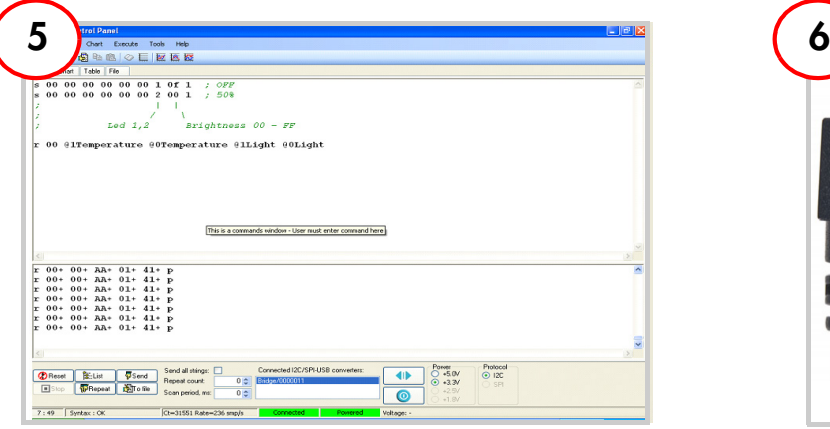

Provide input for bridge control panel. LED D3 (red) of demo target board

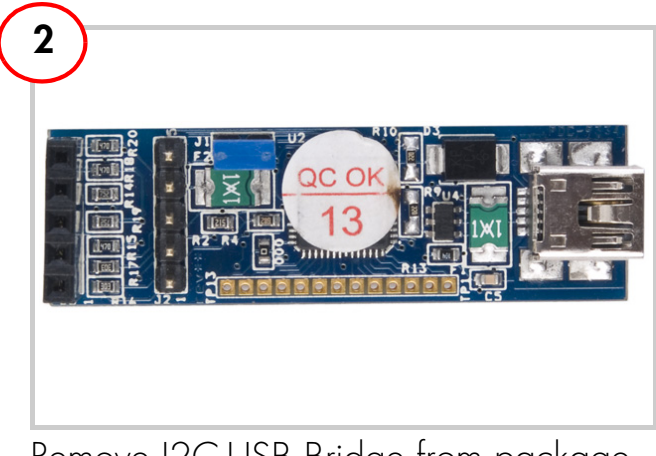

Remove I2C-USB Bridge from package.

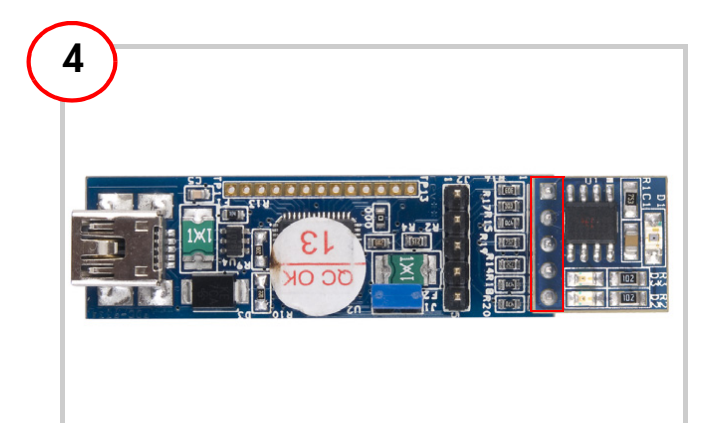

Plug in the I2C slave demo target board to header J3 of the bridge board.

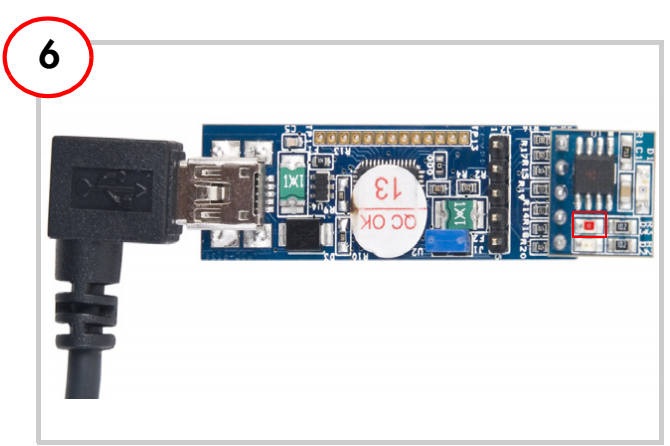

lights up.

## **I2C-USB Bridge Kit Details**

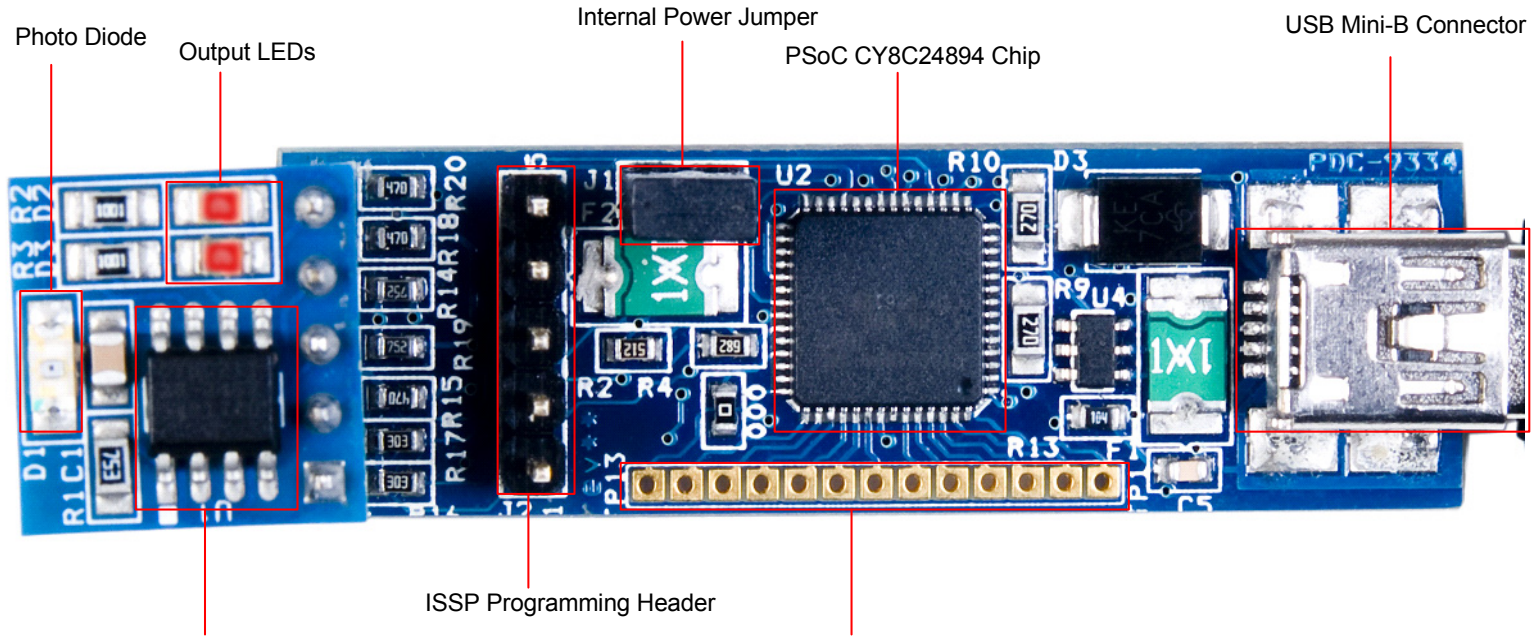

PSoC CY8C21123 Chip

GPIO Pins

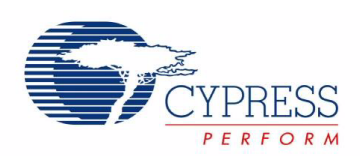

www.cypress.com/go/CY3240-I2USB For the latest information about this kit visit

© 2011 Cypress Semiconductor Corporation. All rights reserved. All trademarks or registered trademarks referenced herein are the properties of their respective owners. DOC#: 001-66748 REV \*\*